## **VOTRE PC PLANTE REGULIEREMENT, QUE FAIRE ?**

**Les raisons en sont multiples. Avant de le porter chez un réparateur, voici quelques bons tuyaux qui vous permettront de faire (avec 80% de chances de succès) une grosse économie...**

**Les procédures à suivre sont à peu près les mêmes selon que vous ayez une tour ou un portable.**

**Si l'ordinateur qui vous pose un problème est un portable, il est conseillé de disposer d'un jeu de tournevis complet, les vis comportant souvent des écranchures en étoiles qu'il ne faut surtout pas abîmer.**

**Prenez soin de garder sur le côté quelques récipients pour ranger les vis que vous démontez.**

**Commencez -tout de même- avant de démonter votre pc, et de procéder à un examen plus approfondi, si le cable d'alimentation de votre pc est branché correctement !** 

**Une prise murale peut bouger dans son logement, et il arrive souvent que, dans le fouillis de câble situé derrière votre meuble, on bouge trop du pied une prise, ou que des enfants aie à votre insu partiellement défait une fiche, provoquant le disfonctionnement.**

**Ceci vérifié, passons au reste.**

**Démonter votre ordinateur de manière à pouvoir accéder à la carte mère, et procéder à une série de vérifications, si possible dans cet ordre.**

**Les portables se démontent généralement par l'arrière.**

Elimination de la cause n<sup>o</sup>1 des pannes: Les ventilateurs.

 **Elimination de la cause n °2: La poussière.**

Elimination de la cause n°3: La pile de la carte mère.

Elimination de la cause n°4: Problème de connexion interne.

Elimination de la cause n°5: Problème de connexion externe.

 **Elimination de la cause n °6: Positionnement incorrect de cavaliers.**

**Elimination de la cause n°1 des pannes: Les ventilateurs.** 

## **Vérifiez tous les ventilateurs de votre pc PENDANT SON**

Tous droits de traduction, de reproduction et d'adaptation réservés pour tous pays.(Loi du 11 mars 1957) - Merci d'aviser l'auteur en cas d'infraction ici: thegreatmonarch@yahoo.com Jean-Marc LAMBERT, Av Woluwe St-Lambert 64 - 1200 BRUSSELS (BELGIUM)

**FONCTIONNEMENT: celui de l'alimentation pour une tour, celui du processeur, celui de la carte graphique, celui d'un des disques dur (parfois il en comporte aussi, ce qui est conseillé)**

**Si un de ces ventilateurs est bloqué, le problème est identifié d'office. Il faudra soit le remplacer, soit le débloquer provisoirement. (il est parfois possible d'introduire avec une burette une petite goutte d'huile, éventuellement démonter le ventilateur, nettoyez-le avec quelques tiges en coton légèrement humectées, puis essayer cela)**

**Si tous les ventilateurs tournent sans difficultés ni à-coup, arrêtez votre ordinateur, débranchez-le et passez au point 2.**

 **Elimination de la cause n °2: La poussière.**

**On n'imagine pas la quantité de poussière accumulée dans un ordinateur après, parfois et en ville, seulement six mois d'activité !**

**Mais d'abord, préparez une serviette légèrement humide et un rouleau d'essuie-tout à côté de vous. Cela vous permettra d'humidifier légèrement un peu d'essuie-tout sans trop mouiller celui-ci.**

**Examinez d'abord la poussière accumulée au voisinage de votre processeur.** 

## **Cas d'une tour:**

**Donnez un petit coup d'aspirateur au ventilateur de l'alimentation de votre tour,** *en bloquant au préalable celui-ci avec un bic ou un cotontige.*

**Faites ensuite un examen du dispositif de refroidissement de votre processeur. Si vous voyez que les ailettes du radiateur sont grisâtres et comporte beaucoup de flocons de poussières, il est grand temps de le nettoyer! Effleurez le radiateur du doigt: Si sa température dépasse 45°C, il est grand temps de le nettoyer également!** 

**Démontez le ventilateur de ce radiateur, et aspirez les poussières. Un aspirateur ménager suffit. (évitez les chocs !) Au besoin, nettoyez soigneusement les espaces entre les ailettes de refroidissement avec des cotons-tiges en les pinçant avec les dents avant de les humecter avec un peu de salive.**

*Il arrive que l'espace entre le radiateur et le processeur lui-même soie sale également, toutefois à ce stade, nous recommandons de ne pas intervenir: démonter un radiateur est facile, le remonter en est une autre...*

## **Ne manquez pas de vérifier également la température de votre carte**

Tous droits de traduction, de reproduction et d'adaptation réservés pour tous pays.(Loi du 11 mars 1957) - Merci d'aviser l'auteur en cas d'infraction ici: thegreatmonarch@yahoo.com Jean-Marc LAMBERT, Av Woluwe St-Lambert 64 - 1200 BRUSSELS (BELGIUM)

**graphique et de la nettoyer avec un peu d'essuie-tout légèrement humide (pas trempé !)**

**Enfin, vérifiez la température de vos disques durs: nettoyer le dessus de ces diisques durs avec un essuie-tout légèrement humide (pas trempé)**

**Cas d'un portable: Examinez l'endroit où l'air rentre dans votre portable. Si cet endroit est chargé de poussière, passez aussi un petit coup d'aspirateur, toujours en bloquant tout ventilateur éventuel avec un cure-dent.**

**Le processeur d'un portable est généralement relié au dispositif de refroidissement par une épaisse tige en cuivre; en démontant celle-ci, on tombe souvent, juste après l'entrée de la prise d'air, sur un véritable nid d'hirondelle responsable de surchauffes !**

**Elimination de la cause n°3: La pile de la carte mère.** 

**Votre ordinateur indiquait une date exacte ? - Si la dernière fois que vous l'avez consulté, il était subitement revenu à l'an 2000, c'est le signe certain que la pile de votre carte-mère est plate: Il faudra la changer. Elles ne coûtent généralement pas très cher, et se démonte assez facilement en écartant délicatement une cale avec un petit tournevis. Identifiez cette cale et ne forcez pas au démontage ni au remontage.**

**ATTENTION ! - La pile interne d'un portable se trouve généralement juste en-dessous du clavier. Il faudra soit consulter la documentation de votre portable, soit sonsulter le site de votre fabricant pour retirer votre clavier sans l'endommager. Si le clavier de votre portable vous gêne, il y a moyen de le démonter, à condition de démonter et remonter correctement le câble de celui-ci. Ce câble, très fin et fragile, se retire et se remet en place en basculant généralement un petit fermoir. A ce stade, si vous ne voyez pas ce fermoir, laissez tomber et confier le remplacement de votre pile à votre réparateur local !**

Elimination de la cause n°4: Problème de connexion interne.

**Il se peut qu'une des cartes insérées dans votre carte mère aie bougé, parce qu'on a négligé de la visser au chassis. Si une des vis manque, et que vous n'en avez pas sous la main, utiliser une de celle qui tient le chassis.**

Elimination de la cause n°4: Problème de connexion externe.

**Vérifiez si le câble qui relie votre écran à votre pc est correctment enfoncé dans la carte mère, et que les vis qui assure la fixation sont correctement serrées: Windows peut, en effet, arrêter spontanément votre ordinateur cette fiche bouge dans son logement.**

**Elimination de la cause n°6: Branchement incorrecte des nappes IDE et/ou Positionnement incorrect de cavaliers.**

**Un branchement incorrect de la "nappe" IDE, ou un positionnement incorrect de -soit un disque dur, -soit un lecteur de cd/DVD-rom nouvellement installé peut causer des problèmes. et provoquer le redémarrage de votre ordinateur après quelques minutes de fonctionnement.**

**Par 'cavaliers', j'entend de minuscules petits rectangles de plastiques fixés à l'arrière des composants (disque dur, cd-rom, DVD-rom ou graveur) de votre pc. Ils sont faciles à retirer avec une épingle ou un ongle.**

**L'ordre de branchement d'une nappe IDE se fait comme suit:**

**IDE 1:**

**Carte-mère..........Disque dur esclave............Disque dur maître. Slave** master

**IDE 2:** 

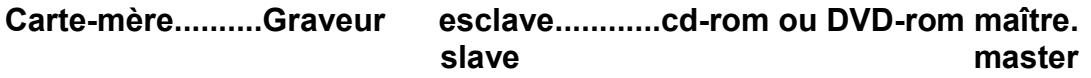

**Chaque composant (disque dur, cd-rom, DVD-rom ou graveur) comporte des indications montrant, de façon pas très claire, j'en conviens, comment il faut positionner son ou ses cavaliers s'il y en a deux afin de le configurer comme 'maître' (master) ou esclave (slave)**

**Il existe aussi une option CS (câble select) qui laisse l'ordinateur choisir lui-même quel sera le composant maître et quel sera le composant esclave à chaque nappe IDE.**

**P.S.: Les instructions détaillées dans le présent document sont seulement suffisantes pour un amateur averti. Si vous n'êtes pas sûr de votre coup, et montrez peu de dispositions pour le montage/ démontage d'ordinateur, ne tentez pas trop le diable: Voyez votre réparateur...**